brought to you by  $\mathbb T$  CORE

 $NAS-36955$ 

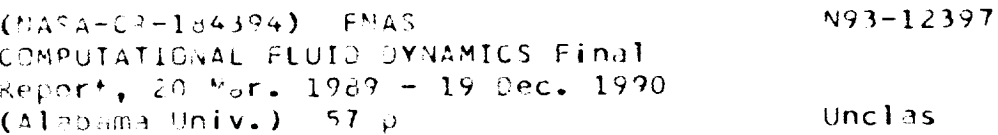

 $\hat{\mathbf{v}}$ 

63/34 0127432

 $\begin{aligned} \mathcal{L}[\mathbf{r}_{\mathrm{R}}] = \mathbf{r}_{\mathrm{R}}[\mathbf{r}_{\mathrm{R}}] = \mathbf{r}_{\mathrm{R}}[\mathbf{r}_{\mathrm{R}}] = \mathbf{r}_{\mathrm{R}}[\mathbf{r}_{\mathrm{R}}] = \mathbf{r}_{\mathrm{R}}[\mathbf{r}_{\mathrm{R}}] = \mathbf{r}_{\mathrm{R}}[\mathbf{r}_{\mathrm{R}}] = \mathbf{r}_{\mathrm{R}}[\mathbf{r}_{\mathrm{R}}] = \mathbf{r}_{\mathrm{R}}[\mathbf{r}_{\mathrm{R}}] = \mathbf{r}_{\mathrm{R}}[\mathbf{r}_{\mathrm{R}}] = \mathbf{$ 

# FINAL REPORT

## FOR

## FNAS COMPUTATIONAL FLUID DYNAMICS

Principal Investigator: John P. Ziebarth

NASA/Marshall Space Flight Center

NAS8-36955/D.O. 17

December 19, 1990

Consortium for Computational Fluid Dynamics

Under this NASA contract the University of Alabama in Huntsviile (UAH) was to provide the following:

- identification of critical flow problems related to  $1.$ propulsion systems and identify computational fluid dynamics (CFD) resources for application to these problems;
- promotion of CFD technology from research centers to  $2.1$ technology development centers and direct the application of CFD as a design tool;
- encourage industry and university participation in  $3.$ CFD/propulsion research activities through their own internal and external funds;
- 4. provide peer review to CFD/propulsion programs;
- direct the verification and validation of CFD methodolo-5. gies as they are applied to propulsion problems.

Items 1-4 of the proposed UAH tasks above have been accomplished through the establishment of four Principle Investigator Working Groups or Technology Teams under the Consortium for Computational Fluid Dynamics Application in Propulsion Technology (see Figures and 2) established by the CFD Branch at NASA/MSFC. Coordination of these activities has been through the Consortium for Computational Fluid Dynamics (CCFD), established at and by UAH for this purpose. The four established technology teams are:

- Turbine Stage Technology Team
- Pump Stage Technology Team
- Combustion-Driven Flow Technology Team
- Complex Flow Paths Technology Team

The technical management of each of these teams is controlled by a staff member from the CFD Branch at NASA/MSFC and the members of each technical team are from the member organizations in the  $CCFD$  (see Figure 3).

The published objectives and tasks of the CCFD are listed below.

Objectives:

- 1. Focus CFD applications in propulsion
	- ETO.  $\mathbb{R}$ 
		- Direct baseline program towards improved accu $i$ . racy, stability and efficiency

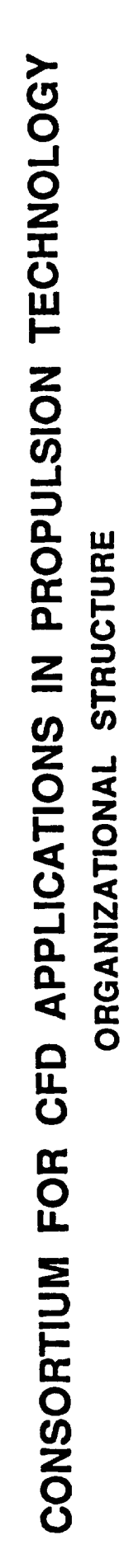

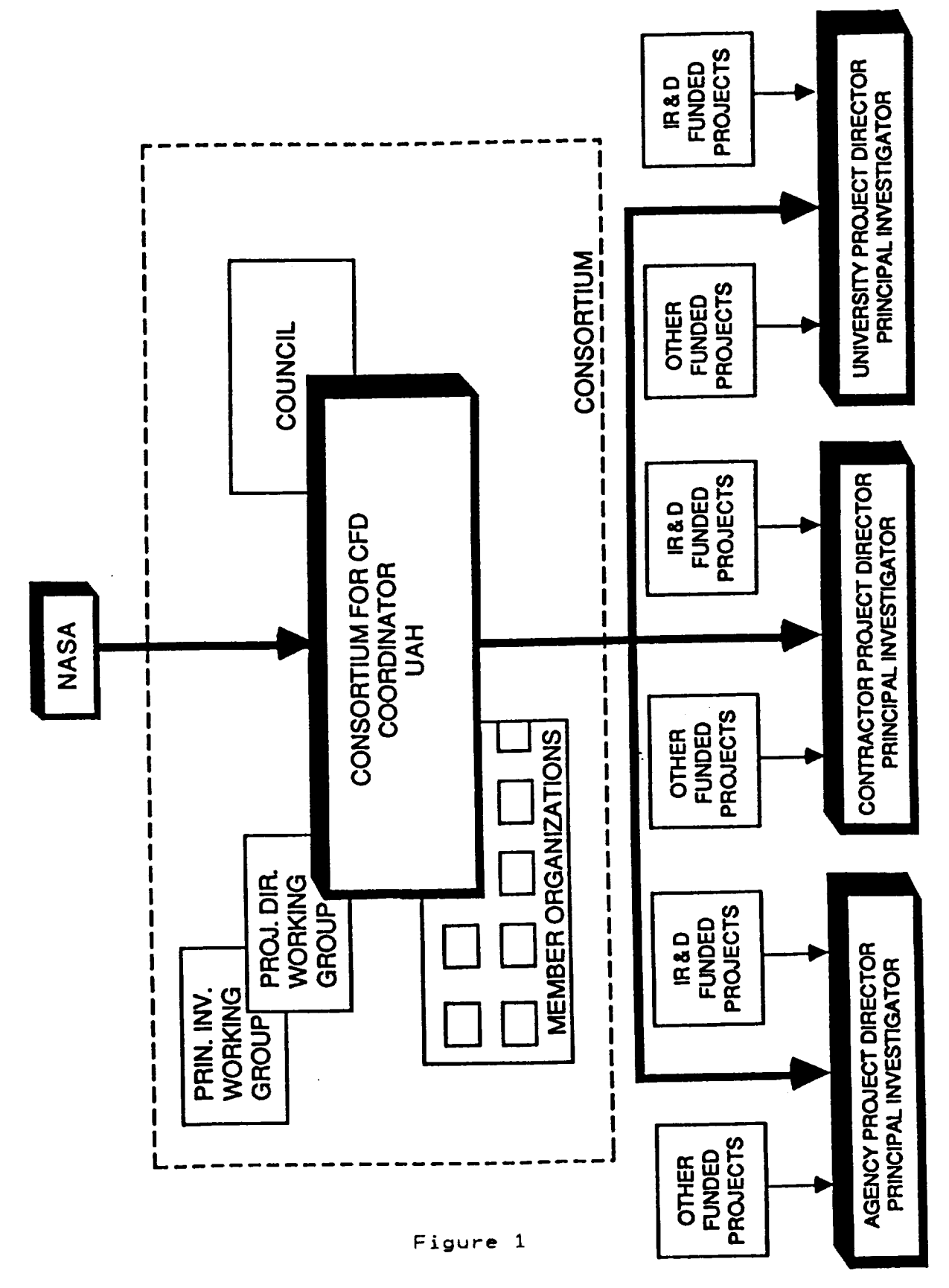

5-799-8-24

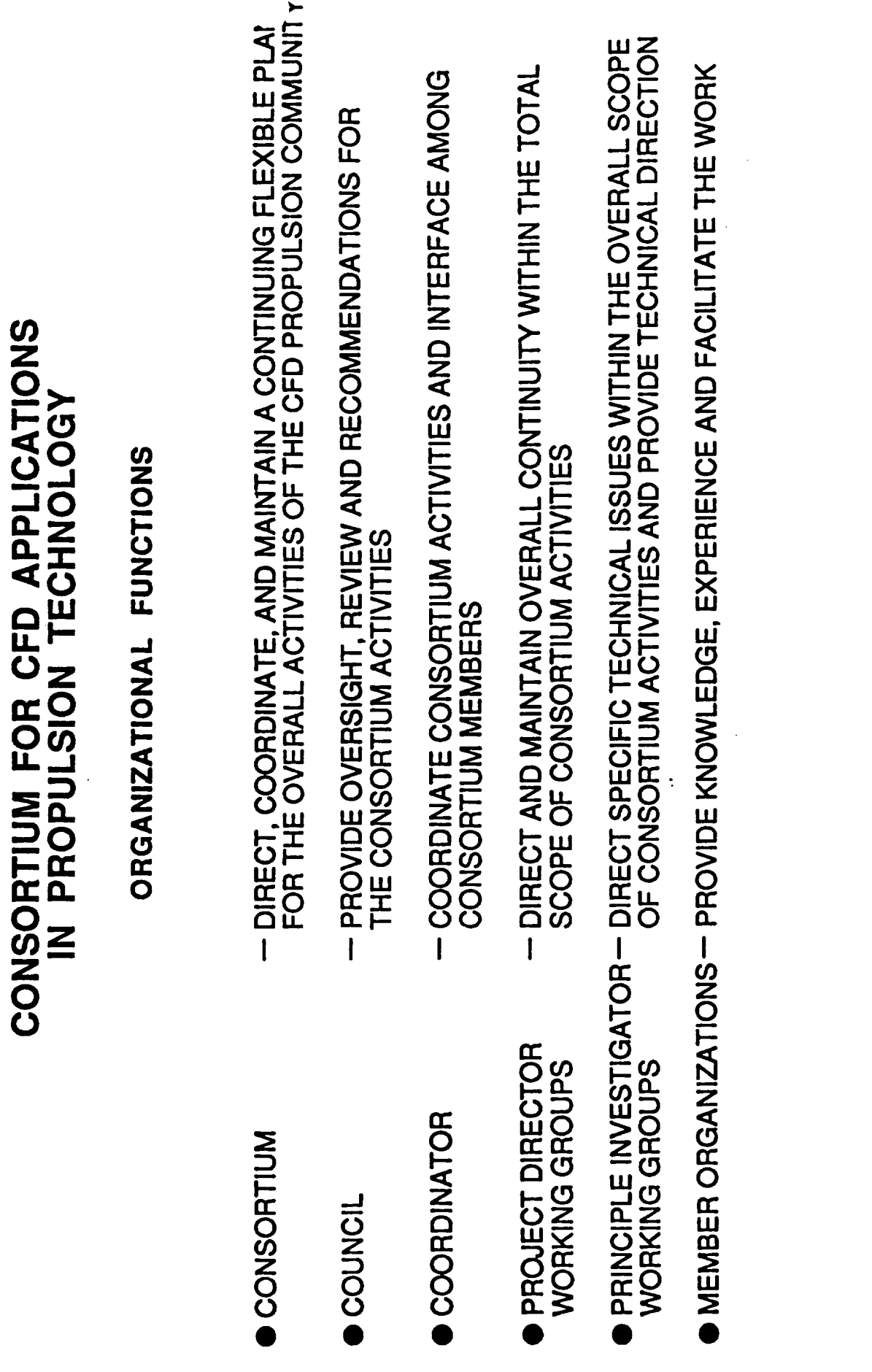

Figure 2

5-1006-8-16

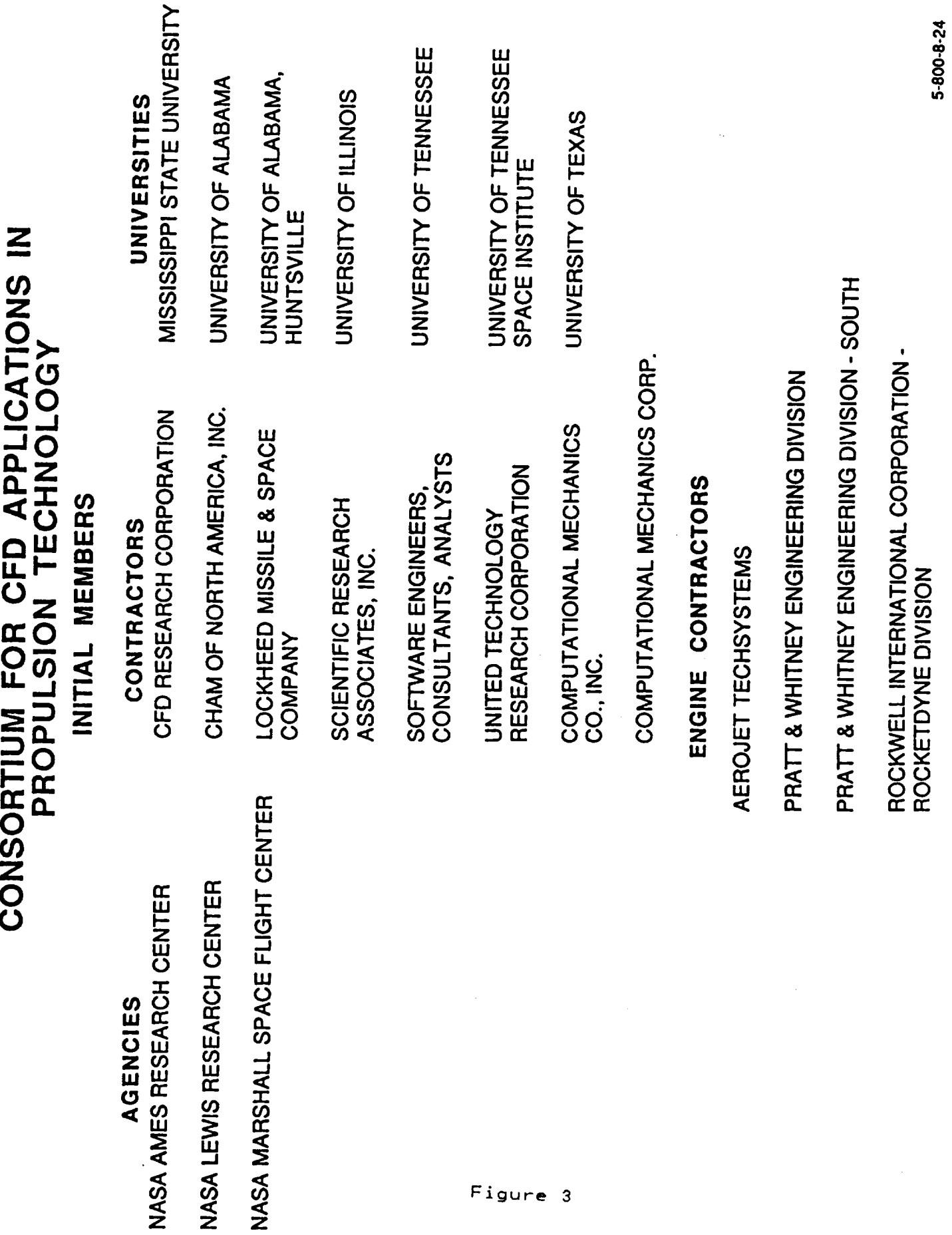

 $\overline{\mathbf{4}}$ 

 $\frac{1}{\sqrt{2}}$ 

- $b.$   $CST_1$ 
	- i. Stimulate CFD validation towards propulsion flows
	- ii. Direct applications codes toward design tools and advanced hardware technology concepts
- 2. Identify national CFD propulsion requirements
- 3. Stimulate a forum for government, industry, and university interactions
- $4<sup>1</sup>$ Encourage industry to participate in CFD development with IRAD Funds
- 5. Provide synergism in the CFD community
- 6. Provide peer review of CFD programs

Tasks :

- <sup>1</sup> . Develop a plan to apply CFD to current and future propuls ior, systems
	- a. Identify and rank critical flow problems related to propulsion systems
	- b. Identify national CFD related resources
	- c. Define high performance computing requirements to accomplish CFD for propulsion applications
- . Direct CFD technology development to propulsion applications
- Assess and validate CFD applications in propulsion systems
	- a. Develop evaluation criteria
	- b. Define and implement benchmark validation
	- c. Define and implement validation tests
- <sup>4</sup> . Direct the application of CFD design tools towards advanced hardware technology concepts
- 5. Accelerate the transfer of CFD technology from universities and research centers to industry and hardware development centers

Three of the Technology Teams are well established and have been meeting for about one year; the fourth, the Complex Flow Paths Technology Team, is in start-up phase. These teams have beer, very useful in identifying current design issues and promoting CFD solutions to these problems. The quarterly meetings have beer, useful in driving the progress of the work and coordinating the scheduling of results by various organizations.

Items 1 and 5 of the proposed UAH tasks mentioned previously have beer, carried out by the principal investigator, one research associate and four graduate students at UAH. Three specific

projects were accomplished to support these tasks,

 $One effect in the  $q$$ generation using a software dependence modeling and numerical gri generation using a software tool called GENIE. This work was<br>carried out in collaboration with an engineer at MSFC. The explanation of ho, is a series with which an engineer at MSFC.  $t$ ional results al-e eiver,  $\cdots$   $\cdots$   $\cdots$   $\cdots$ 

Another effort to support the CFD Branch has been the analysis and optimization of  $\mathbb{R}^n$  and  $\mathbb{R}^n$  and  $\mathbb{R}^n$  conducts of  $\mathbb{R}^n$  code,  $\mathbb{R}^n$ this investigation and  $\mathbb{R}^n$  are and Code, ROTOR. The results of this investigation and the analysis of ROTOR are included in

 $\Delta$  third efficial is a validation of an interval of an interval of an interval of an interval of an interval of an interval of an interval of an interval of an interval of an interval of an interval of an interval of an chemistry model. The results of this area of Appendix 3. equilibrium

# Recommendations

It was agreed between UAH and MSFC that during the initial implementation of the four technology teams that the development of the Consortium Council (see Figures 1 and 2) be delayed.

It is recommended that the implementation of the Council be considered for 1991. The Technology' Teams (Principal Investigator Working Groups) will be well established by then and the overall propulsion program will have benefited from their- efforts. This would also be the appropriate time to establish a communication network among government, industry and university consortium members. This network would include newsletters and brochures.

APPENDIX 1

and the state of the

## INTRODUCTION

This report explains the activities that were carried out in order to generate a grid on the IRIS Silicon Graphics workstation. The IRIS is a graphics workstation that allows the user to see a graphical representation of a solution for a particular problem. The grid generation tool that was used is called GENIE. GENIE is a 2-D and 3-D geometry modeling and grid generation tool that is available on the IRIS workstation.

# IMPLEMENTATION

To access the IRIS workstation, the user must be must login login number and the password. The syntax for this intera<br>are:

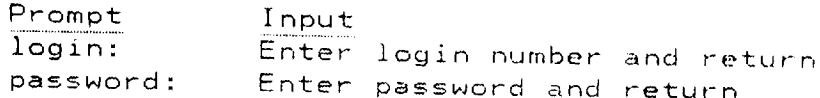

The user gets a prompt on the screen that contains the name of the workstation with a number. The syntax of this prompt is:

[ (deckard) or (rachel) ] .logname#% ]

In order to differentiate the different workstations that available, different names were given to them. The names of the ones that are available are deckard and rachel. For more information on the naming convention, the system administrator should be consulted.

To run GENIE on the worLstation, the user command is The IRIS workstation runs on the UNIX operating system.  $m$ eans that all commands will be well it. It is a spectrum. because of UNIX sensitivity to upper case letters. This

 $\overline{A}s$  an example of how to use this tool  $\overline{B}$  as a  $\overline{B}$ duct is generated. The planes for this grid are:

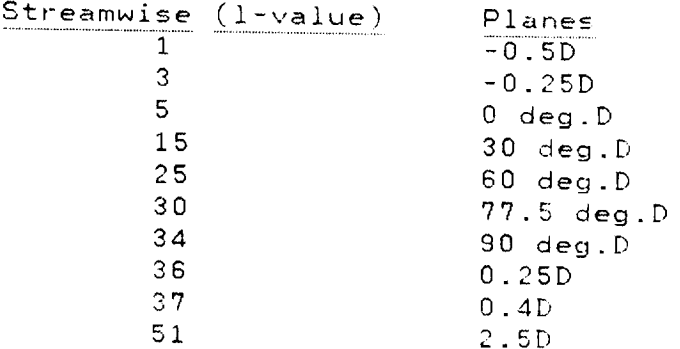

GENIE is a menu-driven program. The user defines the problem domain through interaction with the program. To define the boundaries for a particular geometry, the first item (defining the boundaries) is selected. After this, the second item (creating the grid patc:hes) is chosen in order to create thc patches that are needed to generate the grid. In order to plot, the user picks the plotting item in the menu. All the data that will be required by the program in order to run makes up the data file. By default, this is stored in fort.20. In order to prevent this file from being overwritten the next time a user runs GENIE, the file can be renamed or copied to another file using the UNIX command to move (mv filel fine2) or copy (cp file1 file2). The data file can be edited by using the editors that are available on the workstations. Once the user finishes the

interaction wi the plotting routine, a g, uphical solution to The problem that was defined by the user is a graphical solution. The output  $f_i$  of  $f_i$  and  $f_i$ . The stored by default in  $f_i$  is stored by the screen The output file (solution) is stored by default in fort. 47. This is a binary file. An example of a data file can be found in Part<br>A.

To plot the solution for the grid mentioned above, the steps that were followed as a located in Part B. The plant B. The plotting part in Part B. The plot used was Plat3d 3  $r = \pi$ ,  $\pi$ ,  $\pi$  is a 2-D and  $\pi$ . The protting packused was Plot3d 3.5. Plot3d 3.5 is a 2-D and 3-D plotting pack-<br>age from NASA/Ames. The next step that was taken was stacking the  $2-D$  solution into  $2-D$ ,  $2-D$ ,  $2-D$ ,  $2-D$ order to accomplish this  $f(x)$  is the output filed with the order order to accomplish this function. Since the output file that was generated by running GENIE was a binary file, this file thad<br>to be converted to a formatted file. In order to do this, Plot3d 3.5 was accessed again. The binary file was then read by inputting

# re/bin/×=for£.47

The syntax of the command to convert  $\mathbf{r}$  for a formation  $\mathbf{r}$ file is

list xyz/formatted/x=outputfile

The output file is specified by the user. This output file will be the input file to the grid the grid the grid purport  $T$ program is called gridstack.f. The program. The gridstack program is called gridstack.f. The program is written in FOR-TRAN. The program serves as a template in the sense that a user can run a different grid simply by changing the dimension size to<br>reflect the size of the grid. The grid is stacked in the Zdirection using spacing from the Y-direction at inlet plane  $\vert z_1 \rangle$ . This program is  $\overline{\lambda}$ , we can exist at filter promo to stack 51 x 31, 51 x 41, i01 x 41, I01 :< 61, and I01 :,: 81  $\mathbf{r}$  ide The grid the computation is computed by using the compiled by using the computation of  $\mathbf{r}$ command available and in the IRIS. Completed by u

f77 filename (in this case, gridstack.f)

 $T$  execute the file, the execution is  $T$ particular program, the execute command is

gridstack.f -o gridstack

 $\sigma$  more information on the system administration of the system administration administration administration administration of  $\sigma$  $t$  rator should be consulted. Using the gridstack routing the grid  $t$ in the integration in the output  $\frac{m}{n}$  and  $\frac{m}{n}$  files fourthe, the  $H = H + H + H$ 

After compiling and executing the gridstack Plot3d 3.5 was accessed. Since the output file created by executing the gridstack program was a multigrid, the created by exe was

re/mgr/for/outduct

The sequence c commands that followed are located in Part D. The different plots that are generated can be found in Part E.

 $\ddot{\phantom{a}}$ 

 $\overline{\phantom{m}}$ 

 $\sim 10^{-11}$ 

## CONCLUSION

 $\sim$ 

 $\sim$ 

GENIE was used to do geometry modeling and grid generation in support of engineering analysis at MSFC. It is recommended that the newer version of GENIE be implemented on the Silicon Graphics 4-D system. This system is not currently available, but its acquisition is highly recommended .

PART <sup>A</sup>

 $\sim 10^{-11}$ 

 $\overline{\phantom{a}}$ 

÷

 $\sim$   $\sim$ 

PROMPTING ;Ito \_UMBER **OF** POINTS **IN THE I DIRECTION = 51 NUMBER OF POINTS IN THE J DIRECTION = 21** \_CTIVITY **OPTION** lz **DEFINING BOUNDARIES** [NDICES **ARE** 1 **51** 1 1 **FOR BOUNDARY** i \_UMBER **OF SEGMENTS = 9** I **3 ARE THE INDICES OF** SEGMENT I **OF BOUNDARY** 1 3EGMENT **TYPE 2** STRAIGHT **LINE** LINE **OPTION** 1 **USING 2** END **POINTS INPUT POINTS ARE -.5000 -1.8000 AND -.2500 -1.8000** PACK **OPTION=0** EVEN **SPACING 3 5 ARE THE INDICES OF SEGMENT 2 OF BOUNDARY 1 SEGMENT TYPE 2 STRAIGHT LINE** LINE **OPTION** 1 **USING 2** END **POINTS** INPUT **POINTS ARE -.2500 -1.8000** AND **.0000** PACK **OPTION=0 EVEN SPACING 5** 15 **ARE THE INDICES OF SEGMENT 3 OF BOUNDARY** 1 SEGMENT **TYPE 4 CIRCLE** :IRCLE **OPTION 3 USING 3 POINTS FIRST** END **POINT IS .0000 -1.8000 OTHER** END **POINT IS .9000 -1.5588** tHIRD **POINT ON CIRCLE IS .4659 -1.7387 PACK OPTION=0 EVEN SPACING NO, GOING COUNTERCLOCKWISE** 15 **25 ARE THE INDICES OF SEGMENT 4 OF BOUNDARY** 1 **SEGMENT TYPE 4 CIRCLE CIRCLE OPTION 3 USING 3 POINTS FIRST** END **POINT IS .9000 -1.5588** :)THER END **POINT IS** 1.5588 **-.9000 THIRD POINT ON CIRCLE IS** 1.2728 **-1.2728** \_ACK **OPTION=0** EVEN **SPACING** \_NO, GOING **COUNTERCLOCKWISE 25 30 ARE THE** INDICES **OF SEGMENT 5 OF** BOUNDARY 1 **SEGMENT TYPE 4 CIRCLE CIRCLE OPTION 3 USING 3 POINTS FIRST** END **POINT IS** 1.5588 **-.9000 OTHER END POINT IS** 1.7573 **-.3896 THIRD POINT ON CIRCLE IS** 1.6751 **-.6597 PACK OPTION=0 EVEN SPACING NO, GOING COUNTERCLOCKWISE 30 34 ARE THE INDICES OF SEGMENT 6 OF BOUNDARY** I **SEGMENT TYPE 4 CIRCLE CIRCLE OPTION 3 USING 3 POINTS FIRST END POINT IS** 1.7573 **-.3886** OTHER END **POINT IS** 1.8000 **.0000 THIRD POINT ON CIRCLE IS** 1.7884 **-.2038 PACK OPTION=0 EVEN SPACING NO, GOING COUNTERCLOCKWISE 34 36 ARE THE INDICES OF** SEGMENT **7 OF BOUNDARY** 1 **SEGMENT TYPE 2 STRAIGHT LINE LINE OPTION i USING 2 END POINTS INPUT POINTS ARE 1.8000 .0000 AND 1.8000 PACK OPTION=0** EVEN **SPACING 36 37 ARE THE INDICES OF SEGMENT 8 OF BOUNDARY I -1.8000 .2500**

SEGMENT TYPE 2 STRAI T LINE LINE OPTION 1 **USING 2** END **POINTS INPUT POINTS ARE 1.8000 PACK OPTION=0 EVEN SPACING 37 51 ARE THE INDICES OF SEGMENT 9 OF BOUNDARY** 1 JEGMENT **TYPE 2 STRAIGHT LINE** -LINE **OPTION** 1 **USING 2 END POINTS INPUT POINTS ARE 1.8000 PACK OPTION=0 EVEN SPACING INDICES ARE** 1 **51 21 21 FOR BOUNDARY 2 NUMBER OF SEGMENTS= 9** 1 **3 ARE THE INDICES OF SEGMENT** 1 **OF BOUNDARY SEGMENT TYPE 2 STRAIGHT LINE LINE OPTION** 1 **USING 2 END POINTS INPUT** POINTS ARE -5000 -2.8000 AND 2000 AND **PACK OPTION=0 EVEN SPACING 3 5 ARE THE INDICES OF SEGMENT 2 OF BOUNDARY SEGMENT TYPE 2 STRAIGHT LINE LINE OPTION** 1 **USING 2 END POINTS INPUT POINTS ARE -.2500 -2.8000** AND **.0000 PACK OPTION=0 EVEN SPACING 5** 15 **ARE THE INDICES OF SEGMENT 3 OF BOUNDARY 2 SEGMENT TYPE 4 CIRCLE CIRCLE OPTION 3 USING 3 POINTS FIRST** END **POINT IS .0000** . **-2.8000 OTHER** END **POINT IS** 1.4000 **-2.4249 THIRD POINT ON CIRCLE IS .7247 -2.7046 PACK OPTION=0 EVEN SPACING NO, GOING COUNTERCLOCKWISE** 15 **25 ARE THE INDICES OF SEGMENT 4 OF BOUNDARY 2** SEGMENT **TYPE 4 CIRCLE -.\_CIRCLE OPTION 3 USING 3 POINTS FIRST** END **POINT IS** 1.4000 **-2.4249 OTHER** END **POINT IS 2.4249 -1.4000 THIRD POINT ON CIRCLE IS** 1.9799 **-1.9799 PACK OPTION=0 EVEN SPACING NO,** GOING **COUNTERCLOCKWISE 25 30 ARE THE INDICES OF SEGMENT 5 OF BOUNDARY 2 SEGMENT TYPE 4 CIRCLE CIRCLE OPTION 3 USING 3 POINTS FIRST** END **POINT IS 2.4249 -1.4000 OTHER** END **POINT IS 2.7336 -.6060** THIRD **POINT ON CIRCLE IS 2.6052 -1.0262 PACK OPTION=0 EVEN SPACING NO,** GOING **COUNTERCLOCKWISE 30 34 ARE THE INDICES OF SEGMENT 6 OF BOUNDARY** 2 **SEGMENT TYPE 4 CIRCLE CIRCLE OPTION 3 USING 3 POINTS FIRST** END **POINT IS 2.7336 -.6060** OTHER **END POINT IS 2.8000 .0000 THIRD POINT ON CIRCLE IS 2.7820 -.3170 PACK OPTION=0** EVEN **SPACING NO, GOING COUNTERCLOCKWISE 34 36 ARE THE INDICES OF SEGMENT** 7 **OF BOUNDARY SEGMENT TYPE 2** STRAIGHT LINE 1.8000 **.4000** 1.8000 **2.5000 -2.8000**

LINE **OPTION** i **USING 2 END POINTS INPUT POINTS ARE 2.8000 .0000 AND 2.8000**  $.2500$ **PACK OPTION=0 EVEN SPACING 36 37 ARE THE INDICES OF** SEGMENT **8 OF** BOUNDARY **2** ....SEGMENT **TYPE 2 STRAIGHT LINE** \_INE **OPTION i USING 2** END **POINTS INPUT POINTS ARE 2.8000 .2500** AND **2.8000**  $.4000$ **PACK OPTION=0 EVEN SPACING 37 51 ARE THE INDICES OF SEGMENT 9 OF BOUNDARY 2 SEGMENT TYPE 2 STRAIGHT LINE LINE OPTION** i **USING 2 END POINTS INPUT POINTS ARE 2.8000 .4000** .4000 AND **PACK OPTION=0** EVEN **SPACING** INDICES **ARE 1 1 1 51 FOR** BOUNDARY **3 NUMBER OF SEGMENTS = 1 SEGMENT TYPE 2 STRAIGHT LINE LINE OPTION** I **USING 2** END **POINTS INPUT** POINTS **ARE -.5000 -1.8000** AND **-.5000 -2.8000** PACK OPTION=7 PACKED ON BOTH ENDS USING HYPERBOLIC TANGENT STRETCHING WITH SMALLEST INTERVAL= .0025000 **PACK OPTION=7 PACKED ON BOTH END END END END END END END END END SMALLEST INTERVAL IN SECOND SECTION = .0025000 INDICES ARE 51 51** 1 **21 FOR BOUNDARY 4 NUMBER OF SEGMENTS= 1 SEGMENT TYPE 2** STRAIGHT **LINE LINE OPTION** i **USING 2 END POINTS INPUT POINTS ARE** 1.8000 **2.5000** AND **2.8000 2.5000** PACK **OPTION=? PACKED ON BOTH ENDS USING** HYPERBOLIC **TANGENT STRETCHING SMALLEST INTERVAL IN SECOND** SECTION **= .0025000 WITH** SMALLEST **INTERVAL=** .0025000 \_TIVITY **OPTION 2\_ CREATING GRID PATCHES** "'INDICES **ARE** 1 **51** 1 21 **FOR PATCH** 1 ACTIVITY **OPTION 3z CREATING AUTOPATCHES ACTIVITY OPTION 5z PLOTTING** 1 **PLOTS IN PLOT SET** 1 **OUTER BORDER TO BE DRAWN ON PLOT**  $\mathbf{1}$ i **PATCHES TO BE DRAWN ON PLOT** 1 **1 ON PLOT** 1 **INDICES ARE** 1 **51** 1 **21 FOR PATCH ACTIVITY OPTION 8\_ OUTPUTTING FILE(S) YES, GRID IS TO BE OUTPUT YESaINPUTS ARE TO BE OUTPUT**

**PROMPTING vlto NUMBER OF POINTS IN THE I DIRECTION = 101 NUMBER OF POINTS IN THE J DIRECTION = 81** %CTIVITY **OPTION** lz **DEFINING BOUNDARIES** \_NDICES **ARE** I 101 1 1 **FOR** BOUNDARY 1 **NUMBER OF SEGMENTS= 9 1 5 ARE THE INDICES** OF SEGMENT 1 **OF** BOUNDARY **I SEGMENT TYPE 2 STRAIGHT LINE LINE OPTION** 1 USING 2 END POINTS **INPUT** POINTS ARE ARE **AND FOINTS FACK OPTION=0 EVEN SPACING**<br>5 9 ARE THE INDICES OF SEGMENT 2 OF BOUNDARY 1 **PACK OPTION=0 EVEN SPACING SEGMENT TYPE 2 STRAIGHT LINE LINE OPTION I USING 2** END **POINTS INPUT POINTS ARE -.2500 -1.8000** AND **.0000 PACK OPTION=0** EVEN **SPACING**  $.0000$  $-1.8000$ 9 **29 ARE THE INDICES OF SEGMENT 3 OF** BOUNDARY 1 **SEGMENT TYPE 4 CIRCLE CIRCLE OPTION 3 USING 3 POINTS FIRST** END **POINT IS .0000 -1.8000 OTHER END POINT IS .9000 -1.5588 THIRD POINT ON CIRCLE IS .4659 -1.7387 NO, GOING COUNTERCLOCKWISE PACK OPTION=0 EVEN** CDACING **29 49** ARE **THE INDICES OF SEGMENT 4 OF BOUNDARY** 1 **SEGMENT TYPE 4 CIRCLE CIRCLE OPTION 3 USING 3 POINTS FIRST** END **POINT IS .9000 -1.5588 OTHER END POINT IS 1.5588 FL.3588** \_IRD **POINT ON CIRCLE IS** 1.2728 **-1.2728** "\_PACK **OPTION=0 EVEN SPACING NO,** GOING **COUNTERCLOCKWISE 49 59 ARE THE INDICES OF** SEGMENT **5 OF** BOUNDARY 1 **SEGMENT TYPE 4 CIRCLE CIRCLE OPTION 3 USING 3 POINTS FIRST** END POINT IS 1.5588 **OTHER** END **POINT IS** 1.7573 **-.3896** THIRD **POINT ON CIRCLE IS** 1.6751 **-.6597 PACK OPTION=0 EVEN SPACING NO,** GOING **COUNTERCLOCKWISE 59 67 ARE THE INDICES OF SEGMENT** 6 **OF BOUNDARY** 1 **SEGMENT TYPE 4 CIRCLE CIRCLE OPTION 3 USING 3 POINTS FIRST** END **POINT IS** 1.7573 **-.3886** OTHER END **POINT IS** 1.8000 **.0000 THIRD POINT ON CIRCLE IS** 1.7884 **-.2038 PACK OPTION=0** EVEN **SPACING NO, GOING COUNTERCLOCKWISE 67 71 ARE THE INDICES OF SEGMENT 7 OF BOUNDARY 1 SEGMENT TYPE 2 STRAIGHT LINE LINE OPTION** 1 **USING 2 END** POINTS **INPUT POINTS ARE** 1.8000 **.0000 AND** 1.8000 **PACK OPTION=0** EVEN **SPACING**  $.2500$ 71 **73 ARE THE INDICES OF SEGMENT 8 OF BOUNDARY** 1

**SEGMENT TYPE 2** STRAIGHT LINE **LINE OPTION i** USING **2 END POINTS INPUT POINTS ARE** 1.8000 **.2500 AND** 1.8000 .4000 PACK **OPTION=0** EVEN **SPACING 73** 101 **ARE THE INDICES OF SEGMENT 9 OF BOUNDARY** 1 \_GMENT **TYPE 2 STRAIGHT LINE LINE OPTION** 1 USING **2 END POINTS INPUT POINTS ARE** 1.8000 **.4000 AND** 1.8000 **PACK OPTION=0 EVEN SPACING INDICES ARE** 1 101 **81 81 FOR BOUNDARY 2** NUMBER **OF SEGMENTS= 9 I 5 ARE THE INDICES OF** SEGMENT i **OF BOUNDARY 2 SEGMENT TYPE 2 STRAIGHT LINE LINE OPTION I USING 2 END POINTS INPUT POINTS ARE**  $-$ **.5000**  $-2.8000$  AND  $-0.2500$   $-2.8000$ **PACK OPTION=0 EVEN SPACING 5 9** ARE **THE INDICES OF SEGMENT 2 OF BOUNDARY 2 SEGMENT TYPE 2 STRAIGHT LINE LINE OPTION** 1 **USING 2 END POINTS INPUT POINTS ARE -.2500 -2.8000** AND **.0000 PACK OPTION=0 EVEN SPACING 9 29 ARE THE INDICES OF** SEGMENT **3 OF BOUNDARY 2 SEGMENT TYPE 4 CIRCLE CIRCLE OPTION 3 USING 3 POINTS FIRST** END **POINT IS .0000 . -2.8000 OTHER** END **POINT IS** 1.4000 **-2.4249 THIRD POINT ON CIRCLE IS .7247 -2.7046 PACK OPTION=0** EVEN **SPACING**  $\sim$ **NO, GOING COUNTERCLOCKWISE 29 49 ARE THE INDICES OF SEGMENT 4 OF BOUNDARY 2** EGMENT **TYPE 4 CIRCLE "-\_IRCLE OPTION 3 USING 3 POINTS FIRST END POINT IS 1.4000 POINT OTHER** END **POINT IS 2.4249 -1.4000 THIRD POINT ON CIRCLE IS** 1.9799 **-1.9799 PACK OPTION=0** EVEN **SPACING NOt** GOING **COUNTERCLOCKWISE 49 59 ARE THE INDICES OF SEGMENT 5 OF BOUNDARY 2 SEGMENT TYPE 4 CIRCLE CIRCLE OPTION 3 USING 3 POINTS FIRST** END **POINT IS 2.4249 -1.4000 OTHER** END **POINT IS 2.7336 -.6060 THIRD POINT ON CIRCLE IS 2.6052 -1.0262 PACK OPTION=0** EVEN **SPACING NO, GOING COUNTERCLOCKWISE 59 67 ARE THE INDICES OF SEGMENT 6 OF BOUNDAR¥ 2 SEGMENT TYPE 4 CIRCLE CIRCLE OPTION 3 USING 3 POINTS FIRST** END **POINT IS 2.7336 -.6060 OTHER** END **POINT IS 2.8000 .0000 THIRD POINT ON CIRCLE IS 2.7820 -.3170 NO, GOING COUNTERCLOCKWISE PACK OPTION=0 EVEN SPACING 67 71 ARE THE INDICES OF SEGMENT 7 OF BOUNDARY 2 SEGMENT TYPE 2** STRAIGHT **LINE**

**LINE OPTION** 1 **USING 2 END POINTS INPUT POINTS ARE 2.8000** PACK **0PTION=0 EVEN SPACING 71 73 ARE THE INDICES OF SEGMENT 8 OF** BOUNDARY **2** EGMENT **TYPE** 2 **STRAIGHT LINE "\_LINE OPTION 1** USING **2** END **POINTS INPUT POINTS ARE 2.8000 PACK OPTION=0 EVEN SPACING 73 i01 ARE THE INDICES OF SEGMENT 9 OF BOUNDARY 2 SEGMENT TYPE 2 STRAIGHT LINE LINE OPTION I USING 2** END **POINTS INPUT POINTS ARE 2.8000 .4000** AND **2.8000 2.5000** PACK **OPTION=0** EVEN **SPACING INDICES ARE** 1 1 1 **81 FOR BOUNDARY 3 NUMBER OF SEGMENTS =** 1 **SEGMENT TYPE 2 STRAIGHT LINE .0000 AND 2.8000 .2500 .2500** AND **2.8000 .4000 LINE OPTION** i **USING 2 END POINTS INPUT POINTS ARE -.5000 -1.8000** AND **-.5000 .-2.8000 PACK OPTION=7 PACKED ON BOTH ENDS USING HYPERBOLIC TANGENT STRETCHING WITH** SMALLEST INTERVAL= **.0025000** SMALLEST **INTERVAL IN SECOND SECTION = .0025000** INDICES **ARE** 101 **101** 1 **81 FOR** BOUNDARY **4 NUMBER OF SEGMENTS = I SEGMENT TYPE 2 STRAIGHT LINE LINE OPTION** i **USING 2 END POINTS INPUT** POINTS ARE 1.8000 **2.5000 AND 2.8000 2.5000 PACK OPTION=7 PACKED ON BOTH** ENDS **USING HYPERBOLIC TANGENT STRETCHING WITH SMALLEST INTERVAL= .0025000 SMALLEST INTERVAL IN SECOND SECTION = .0025000** =TIVITY **OPTION 2z CREATING GRID PATCHES** "-\_NDICES **ARE** 1 101 1 **81 FOR PATCH** I ACTIVITY **OPTION 3z CREATING AUTOPATCHES ACTIVITY OPTION 5z PLOTTING 1 PLOTS IN PLOT SET** 1 **OUTER BORDER TO BE DRAWN ON PLOT I** I **PATCHES TO BE DRAWN ON PLOT 1 INDICES ARE** i 101 **1 81** FOR **PATCH** I **ON PLOT l ACTIVITY OPTION 8z OUTPUTTING FILE(S) YES, GRID IS TO BE OUTPUT YES,INPUTS ARE TO BE OUTPUT**

PART B

 $\sim 10^{-11}$ 

**In** order to plot on Plot3d\_3.5 , the following commands are followed: 1) Access Plot3d\_3.5 by inputting plot3d\_3.5 at the prompt.

> 2) Read the file that will be the input file to Plot3d\_3.5. The format to read in Plot3d\_3.5 is:

re/ for or bin or unfor/ $x$ =name of the input file. The file created by running GENIE is a binary file.

This means that using the above format, the read command will be re/bin/x=fort.47.

3) Plot3d\_3.5 allows the user to set the background of the screen during plotting. The syntax for this is bg

#, where #, by default represents the number representations of the different colors that are available in the software package. The different colors that are available can be found in the Plot3d\_3.5 user manual. I used a white background and the command is  $:$  bg 1.

4) At the prompt, enter wa. The following sequence of commands and input follows: Command Input

**wa** 1, **grid** 1 **Enter I start ([,end],[,inc]):** a **Enter J start ([,end],[,inc]):** a Enter **K start ([,end],[,inc]):** a **Line Hidden, Line, or Shaded-Surface: Enter Color:** red **Enter** Line **Type: Enter Line Thickness Factor: Enter Symbol Type:**

**Enter Symbol Size Factor:**

By inputting a , **the user is specifying to** the package that all **of** the data in the I, J, K direction should be used. After going through these sequence, the user can plot by using the pl command. This plot

**will be a 2-D plot. The plot is checked in order to make sure that it conforms to right hand co-ordinate system.. For more information on Plot3d\_3.5, the user manual should be consulted.**

 $\sim$   $\sim$ 

 $\ddot{\phantom{a}}$ 

 $\omega_{\rm max}$  .

PART C

 $\sim$ 

 $\mathcal{A}^{\text{max}}_{\text{max}}$ 

 $\sim$ 

```
\trianglerightTHIS IS A GRIDSTACK PROGRAM THAT STACKS A 2D GRID TO 3D
 ಁ
        THE DIMENSION SIZE REFLECTS THE SIZE OF THE GRID<br>DIMENSION X1(101,81,2), X2(101,81,81,3),X3(101,81,2)<br>THE INPUT FILE TO THIS PROGRAM IS THE FORMATTED FILE THAT WAS
 \mathbf C\mathbf CGENERATED BY PLOT3D USING THE LIST COMMAND
 \mathbf CDIMENSION Xi(i01,81,2), X2(101,81,81,3),X3(101,81,2)
        THE INPUT FILE TO THIS PROGRAM IS THE FORMATTED FILE THAT WAS
      open (6, form='formatted', file='outduct.fmt')<br>READ IN 2D FORMATTED, SINGLE BLOCK GRID
 C
 C
                      READ(5, *) IMAX, JMAX
             open (6,form='formatted',file='outduct.fmt')
      R = \begin{bmatrix} 1 & 0 \\ 0 & 1 \end{bmatrix} ( \begin{bmatrix} 1 & 0 \\ 0 & 1 \end{bmatrix}READ(5) READ(5) READ(5) READ(5) READ(5) READ(5) READ(5) READ(5) READ(5) READ(5) READ(5) READ(5) READ(5) READ(5) READ(5) READ(5) READ(5) READ(5) READ(5) READ(5) READ(5) READ(5) R
                       READ (5,*) (((XI(I,J,L), I=I,IMAX), J=I,JMAX), L=1,2)
                            JMAXPI = JMAX + I
                    X3(I,JMAXP1-J,2) = X1(I,J,2) + 2.3<br>CONTINUE
 100
                          LNUd<br>><del>T</del>imics===
                            \frac{1}{2}X3(I,JMAXPI-J,2) = XI(I,J,2) + 2.3
 IONE CALLER THE A.
 C I INDEX PLANE (1=1)
                       KMA AAA =
 C = 200 \, \text{A} - 1, \text{AMAA}C (J-INDEX) AT INLET PLANE (I=l)
                         X2(I,J,K,1) = X3(I,J,1)X2(1,J,K,2) = X3(1,J,2)X2(I,J,K,3) = X3(1,K,2)<br>CONTINUE
200
                   NGRID = 1X2(I,J,K,2) = X3(I,J,2)
                          X2(I,J,K,3) = X3(I,K,2)
                      WRITE(6,*) IMAX, JMAX, KMAX
                     DO 300 L = 1,3WRITE (6, *)(((X2(I,J,K,L), I=1,IMAX), J=1,JMAX), K=1,KMAX)300
                        WRITE(6,*) IMAX,JMAX,KMAX
                              STOP END
               EW
```
PART D

 $\sim 10^4$ 

26

**In order to get the plotting** for **the multigrid that is created by running the gridstack program, the** following **commands** and **input are done by the user.**

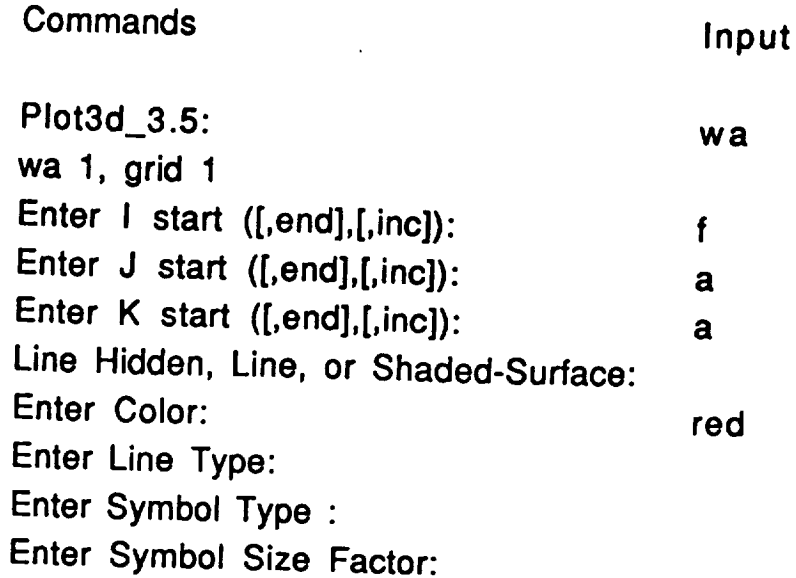

**This sequence is repeated but this time the I, J, K value will be different. Also, the color will be different. The input are :**

- **h Input a**
- **J: Input** f
- **K: Input a**

**Color: Input green**

**The sequence is repeated again. The I, J, K, and the color values are :**

- **I: Input a**
- **J: Input a**
- **K: Input** f
- **Color: Input blue**

**After the last sequence, the solution is plotted by using the pl command. The plot will appear on the screen. The a input represents all of the input** file **data in the specific direction. The** f **input represents the** first **data in the specific direction. The I input represents the last data. The different colors are used** for **checking purpose. We want to make sure that the I, J, K direction are in the proper direction. Also, when the plot appears on the screen, the plot**

is checked to make sure that it abides by the right hand co-ordinate system.

 $\sum_{\mathbf{k}}$ 

The picture of the plot is taken by entering the T command at the prompt. After about 2 minutes, the screen will start to fade. A message "Screen Image is saved in outduct-a" will appear. The outduct-a file is the image file. Plot3d\_3.5, by default, creates this file anytime the user uses the T command. The user needs to quit Plot3d\_3.5 in order to send the image file to the printer. The quit **filter filter here f command for Plot3d\_3.5 is** : quit.

The user can also enter two lines of comment that will appear on the printout of the image file. The command for this is : t. This command is entered at the UNIX prompt not the Plot3d\_3.5 prompt. After this, the image file is sent to the printer by entering the ftek command. The syntax for this command is :

**After this, the image** file **is sent to the printer by entering the ftek**

The name of the image file is the file that was created by Plot3d\_3.5 when the user took a picture of the plot (outduct-a).

PART E

 $\mathcal{F}^{\text{max}}_{\text{max}}$  ,  $\mathcal{F}^{\text{max}}_{\text{max}}$ 

 $\sim 10^{11}$  km  $^{-1}$ 

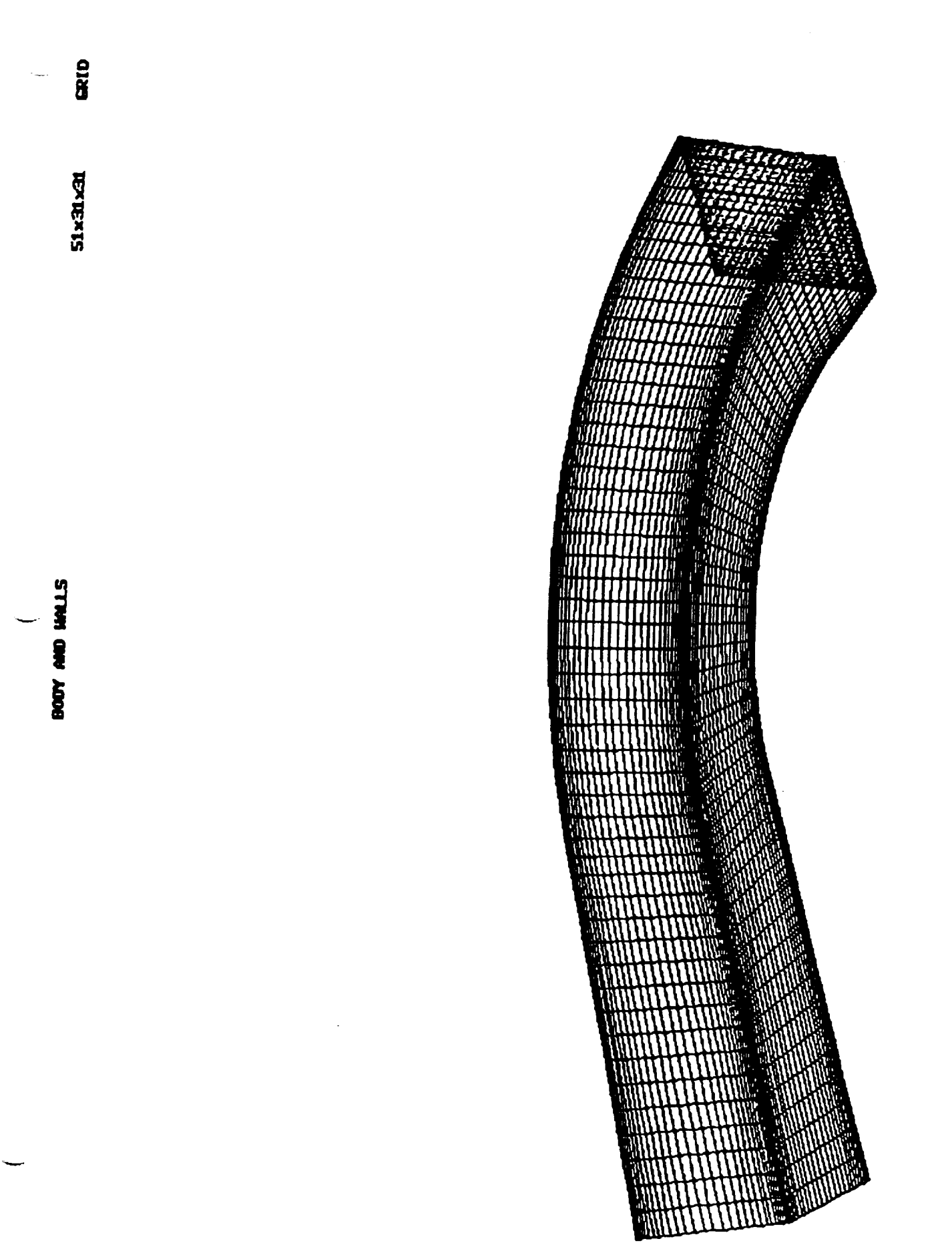

BODY AND HALLS

 $\overline{\phantom{a}}$ 

51x21x21

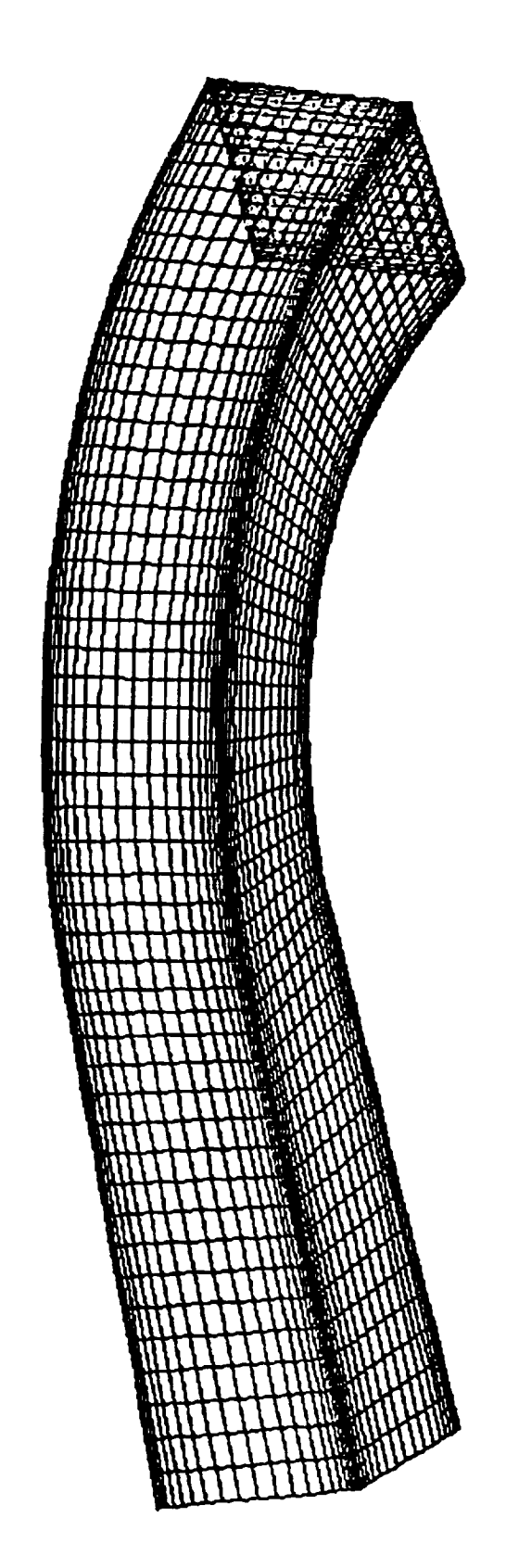

exto

l,

101x61x61

**BODY AND HALLS** 

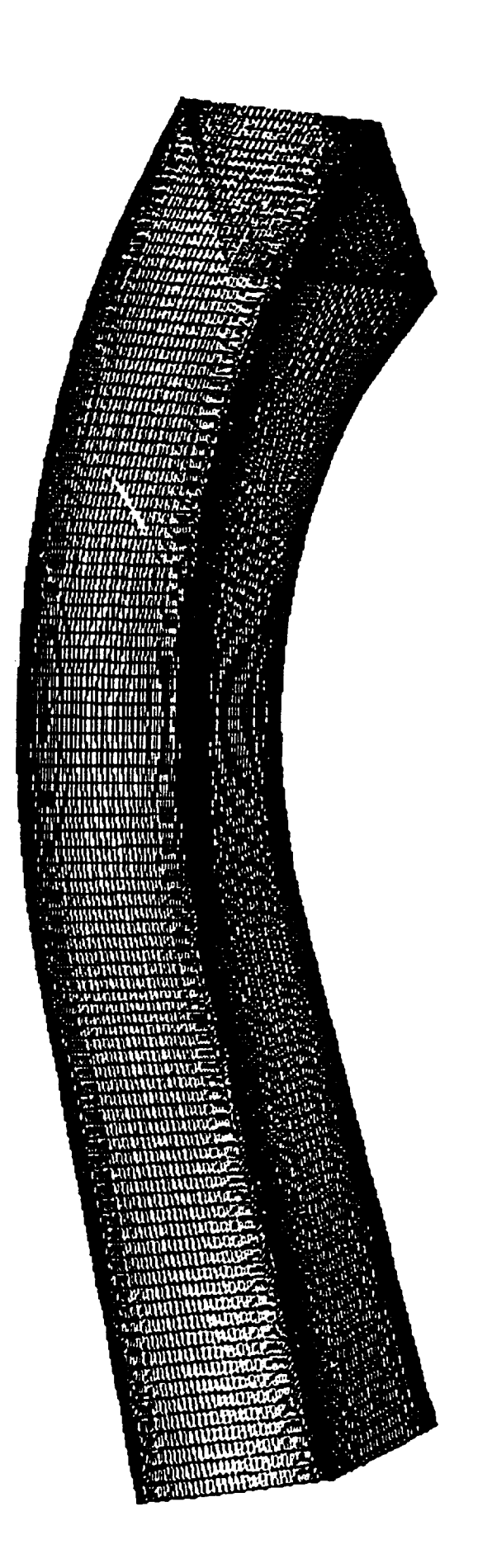

APPENDIX 2

 $\sim 10^6$ 

 $\sim$ 

÷

Ĩ,

## OPTIMIZATION OF FORTRAN PROGRAMS WITH APPLICATION TO COMPUTATIONAL FLUID DYNAMICS

## INTRODUCTION

Analysis of three-dimensional flow was thought impossible until equations governing the flow of air, water and other fluids were first published by Claude Louis M.H. Wavier in 1823 and generalized by Sir George C. Stokes in 1840 (Wavier-Stokes equations). The mathematics of these equations, is too complex to allow an analytical solution in all but the most simple cases; thus, numerical solutions using the most powerful computers (supercomputers) currently available yield the best approximations to the solutions of the Navier-Stokes equations. Consequently, numerical analysis and supercomputers have become essential tools in Computational Fluid Dynamics (CFD) for the analysis of complex three-dimensional flows, such as the flow of fuel through the Space Shuttle Main Engine or the modeling of weather conditions around the earth.

Most computetionally intense CFD code is written in FORTRAN, although most current university curricula for engineers and scientists either contain no course work in FORTRAN or contain only a single elementary course in the FORTRAN language. Agencies such as the National Aeronautical and Space Administration (NASA) and the Department of Defense (DOD) as well as industry have many large CFD codes which are often run and maintained by engineers and scientists who are lacking the experience or expertise of working with a FORTRAN code of this magnitude. Also, most have had no or very little experience with a supercomputer As most of these users are not trained to modify FORTRAN codes to run efficiently on advanced architecture computers, they often have little knowledge or concern for the burden that these large codes place on supercomputer resources. Both the Cray X-MP at the Alabama Supercomputer Center and the Cray X-MP at NASA/Marshall Space Flight Center (MSFC) are examples of supercomputers which are used to full capacity most of the time.

#### **BACKGROUND**

Many of the large CFD codes in current use by government and industry contain large amounts of FORTRAN written before 1980. At that time FORTRAN code was typically developed in a nonstructured fashion using many language constructs which are both outdated and extremely inefficient for modern supercomputers with highly developed compilers. These compilers can overcome some of the inefficiency in the FORTRAN code but leave a great deal of room for improvement by users. On current supercomputers, some  $min\text{-supercomputers (e.g. Alliant, Convex, etc.)}$  and even on high performance workstations (e.g. Stardent, Silicon Graphics, etc.), improvement of the FORTRAN code's efficiency can dramatically improve performance. Improved performance yields reduced demand on already saturated computer systems, reduced design time for hardware and reduced customer cost for computing resources.

The three most effective means to improve code efficiency are through vectorization, optimization and microtasking. Vectorization is a process by which a single instruction is made to perform many operations instead of just one. This process is performed by the compiler and greatly reduces the computational time of the code. Modern compilers perform much vectorization automatically; however, efficiently written code can greatly enhance the compiler's effort. Vectorization is one of the most<br>important features of supercomputers and yields the greatest reduction in computational time required. Optimization refers to the restructuring of the code in such a way that fewer accesses from central memory need to be made and arithmetic operations are simplified, also reducing the computational time of the code. The large-scale problems requiring supercomputers for their solution are often constrained by insufficient power of two to three orders of magnitude. Modern supercomputer architectures have the potential to deliver an order of magnitude more power if used in an optimal way, thus making optimization of the code very desirable although, because of the inexperience of most code users, it is rarely done. Microtasking refers to the ability of the supercomputer to simultaneously execute segments of a program on different central processing units (CPUs). Microtasling also produces a code which allows the program to be run even when only one CPU is available. As additional CPUs become available the microtasked code has the ability to make use of the free CPU(s). Microtasking does not reduce computational time, but can reduce the wall-clock time required to run the code. This feature is extremely attractive to directors of computer centers who are attempting to make optimal use of the centers' resources. It is a relatively new feature and little effort has been made to train CFD users on its use.

#### METHODS

The objective of the was to develop written guidelines with written guidelines with  $\alpha$ for engineers and cientists to evaluate written guideling ciency of large scale CFD codes in current user unprove the eff under development for future use. The written guidelines<br>to accomplish three goals: under development for future use. The way we write guidelines which a were

- $i)$  Reduce the number of man-hours required by the user whose  $i$ is responsible for improving the equiver by the user
- $2)$  Minimize the amount  $\zeta$ time the code requires to run;
- $3)$  Optimize the use  $6$  multiple corrections and the original position of  $\alpha$ supercomputer (parallel processing) .

The accomplishment of the objective involved identification of software tools currently in existence and development of guidelines to aid in the evaluation and restructuring of the FORTRAN code for the user crategistic and restructuring of the currently the only manufacturer of supercomputers in the United currently the only manufacturer in the United (CRI) States; therefore, all very large CFD codes are developed to be run on a Cray computer. Thus, the first step toward accomplishing the objective was to incorporate the software development tools available from CRI into the written guidelines of this project. The current tools available from CRI (FLOWTRACE, LOOP-<br>MARK and Autotasking) are not readily used by scientists and engineers since they require study used by scientists and daily scope of work of the typical user. The written guidelines the.  $d$ aily scope of work of the typical user. The experience beyond include instructions on how and when these tools can be used to

Before attempting code optimization, it was important to identify the most lives  $\frac{1}{2}$  is a construction, it was important then  $\frac{1}{2}$ centrate the efforts consuming por clons of code and then co centrate the efforts on these. CRI offers a tool called FLOW-TRACE, which generates run-time statistics. Output from FLOW-TRACE indicates the total computing time used by the program, the amount of time spent in each subroutine, the percentage of total time spent in each subroutine, the number of times each subroutine is called, and the average time per call. It also produces a calling tree which identifies the calls made at each level of the program. FLOWTRACE was used to determine which sections of the code should be investigated for possible improvement so that time would not be spent improving a section of code which had

 $\mathbf{A}$ called LOOPMARK. Looper en the ONI line of Supercomputers is ADTRAN code and communities each inner DU loop in the  $\bullet$  completed it is automatically vectorized by the compiler; it also prints an explanation for each loop that is not vectorized. LOOPMARK was used to determine<br>which loops could be restructured to allow automatic vectorization by the compiler.

Autotasking is a tool-that is curr sly only available through use of the cf77 compiler. It first vectorizes the inner loop, then breaks up the outer loop, determining which portions can be run in parallel, which variables are private and which are shared, and whether the loop performs enough work to warrant, the overhead incurred by using more than one processor. The additional overhead associated with Autotasking is incurred even if only one CPU is utilized; therefore invoking Autotasking when all CPUs are in use can actually result in an increase in CPU time with no decrease in wall-clock time. At least 65-70% of the code must be able to be run parallel for Autotasking to be beneficial in any case. Because the program statements are no longer executed in deterministic order, Autotasking can also produce results different from that of the original code. The user must determine whether these differences are significant.

# OUTCOME OF TASKS

The outcome of this work is a set of written guidelines which will guide the code user through the efficiency evaluation of any CFD FORTRAN code. Thorough understanding of the mathematics and physics in the code will not be necessary to carry out an analysis of the efficiency of the code. Once the evaluation is done, more guidelines are available to lead the engineer or scientist through an evaluation and modification of the code's level of vectorization and optimization and the use of autotasking. This "tool box" of improvements provides easy to understand and easy to implement modifications to CFD codes which engineers and scientists can use to improve a code without having to know all the details of efficient FORTRAN programming. This set of guidelines will aid any engineering group whose main function, is code usage. New candidate codes can be immediately evaluated to determine their efficiency with respect to other codes in current use. Codes selected for use by the engineering group can then be taken through an evaluation/modification phase resulting in less demand on computing resources.

# GUIDELINES FOR EFFICIENCY EVA ATION

 $\Delta$ 

Two tools, LOOPMARK and FLOWTRACE, are available from Cray Research to assist you in evaluating the efficiency of your FORTRAN code. LOOPMARK is run at compile time; therefore no additional overhead is incurred by using it. FLOWTRACE crecutes at run time, and thus requires more CPU time than running the code without it; however, it provides valuable information that can save you a great deal of time when trying to improve the code's efficiency. LOOPMARK and FLOWTRACE can be used either separately or together.

Compile the code using LOOPMARK. LOOPMARK produces a list- $1$ . ing file with each DO loop marked as either scalar or weetorized. Except for outer loops, which cannot be vectorized, LOOPMARK lists the reasons that a loop is not vectorized. To compile your code using LOOPMARK, use either

oft av msgs filename.f

 $or$ 

cft77 -em filename.f

or

of77 -em filename.f

The following is an example of output from LOOPMARK:

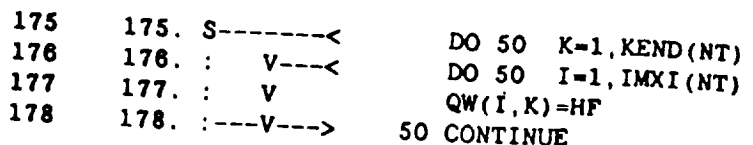

 $\sim$  100  $\pm$ 

Service Contractor

# VECTORIZATION INFORMATION

 $\mathcal{L}_{\mathcal{A}}$ 

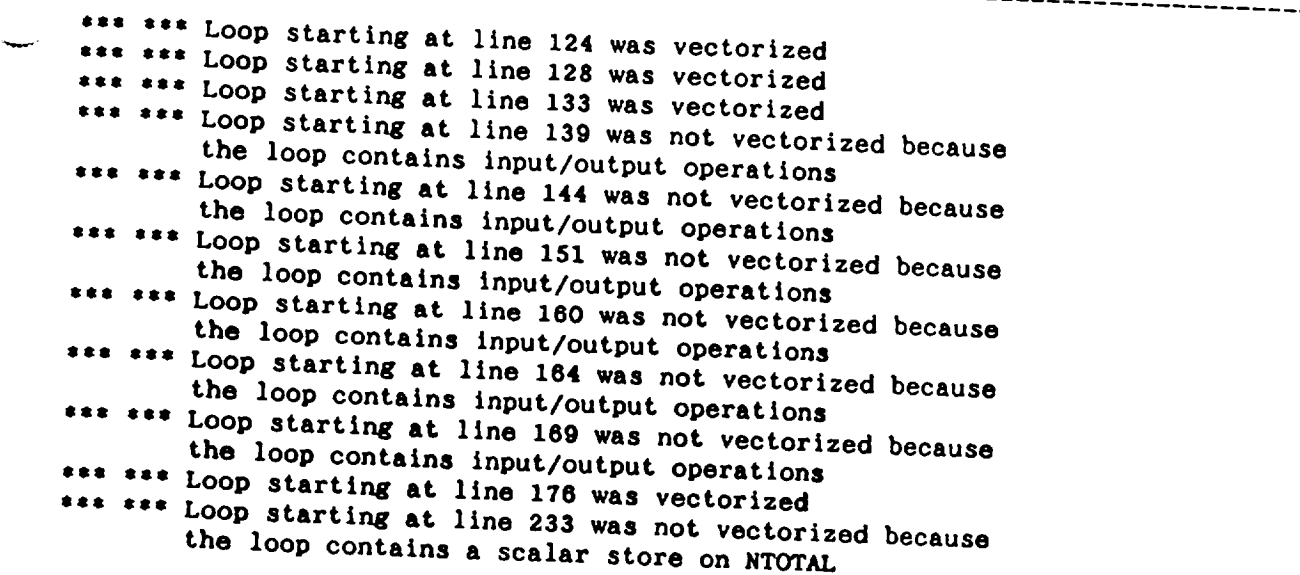

 $2.$ Run the code using FLOWTRACE to determine in which subroutines the most effort should be concentrated. Output from FLOWTRACE indicates the total computing time used by the program broken down into the time spent in each subroutine and the percentage of total time spent in each. It also indicates the number of times each subroutine is called und the average time per call, and produces a calling tree which identifies the calling routine for each. When attempting to improve the code's efficiency, you should first examine those subroutines in which the largest percentage of the total time is spent. You should also examine any subrouting that is called a large number of times. Although the percentage of total time spent in it may be small, improving a subroutine that is called many times can decrease the total CPU time required to run the code. FLOWTEACE can be involted using either the oft, oft77 or of77 FORTRAN compiler by using the following compile commands:

> oft re f filensme.f oft77 -e f filename.f  $cf77 - F$

The following is an example of output from FLOWTRACE:

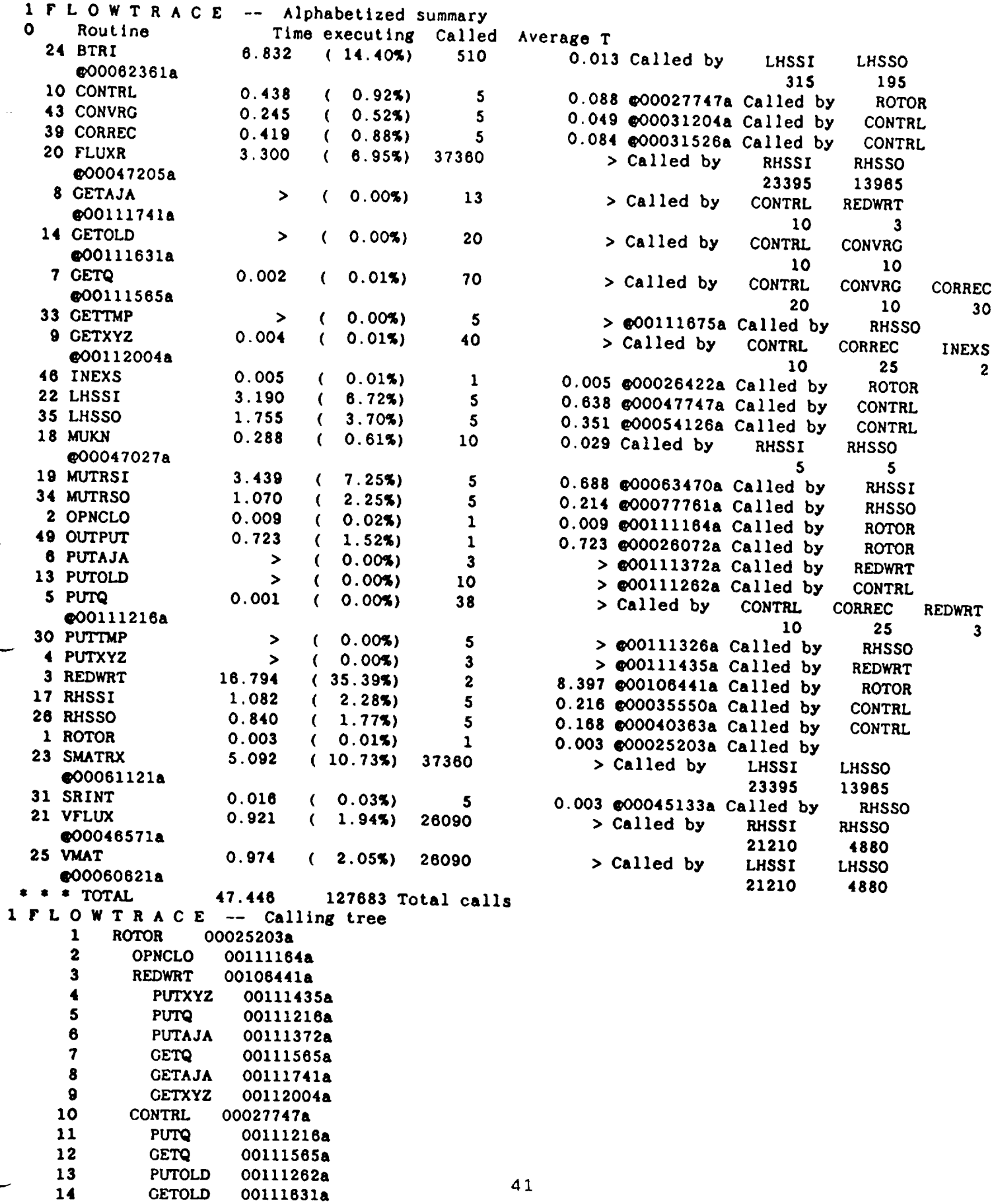

 $\mathcal{L}^{\text{max}}_{\text{max}}$ 

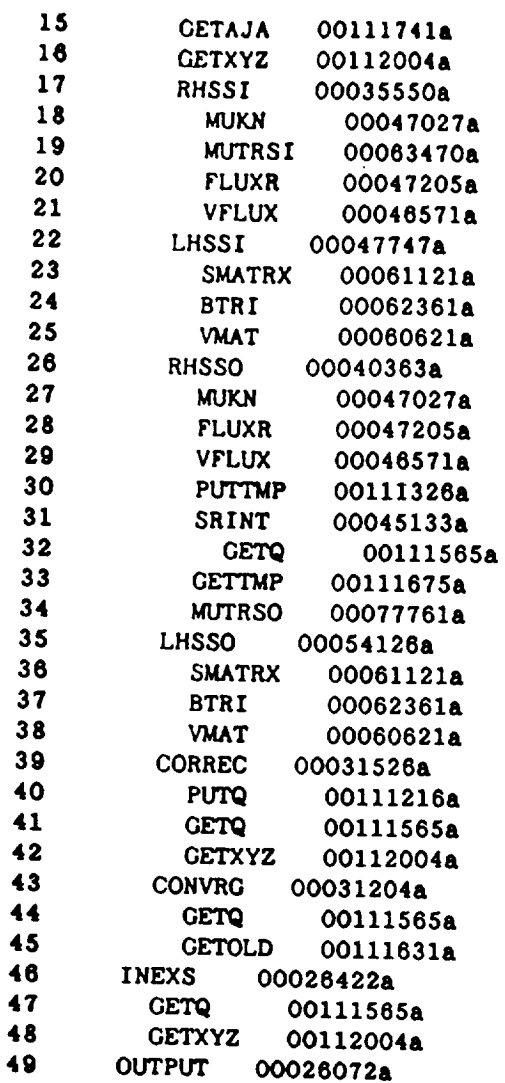

**.** LOOPMARK and FLOWTRACE can be invoked simultaneously by u5ing the commands:

> cft -v msgs filename.f **eft** 77 -e fm filename.f **c{Tq** -F **-em** filename.f

NOTE: It is advisable to run the code after any major changes are made to insure that the output is the same as that of the original code. If several changes are made before the code is run, it **can** become extremely difficult to determine which change caused the discrepancy in the output.

## GUIDELINES FOR VECTORIZA1 N

 $1 \cdot$ A loop containing another loop will never vectorize. Becouse the innermost loops can be vectorized, the efficiency of the code can be greatly improved by ensuring that the innermost loop is executed for the largest number of literar tions. A section of code containing nested loops with no statements between.LS1

 $E$  ample:  $DO 10 I = 1, L$ DO 20 J = 1, M  $DO 20 K = 1. N$ 

can always be reordered with no uneppected effect.. If other statements occur within the nested loops

DO 10 I = 1, L  $Example:$ statements DO 20 J = 1, M statements. DO 30 K = 1, N

the loops can still be reordered, but you must be careful to move any statements in between that may change what is happening in the code.

An outer loop which is executed for four or fewer iterar  $2\%$ tions, even if vectorized by the compiler, can be "unrolled", which may significantly decrease the amount of CPU time used. (This is somewhat machine dependent.) The term "unrolling" means to repeat that section of the code for each iteration, putting in-constants for the array subscripts instead of variable names.

 $Example:$ DO 10 J = 1, 2 DO 10 K = 1, 1000  $A(J,K) =$  expression  $10<sub>1</sub>$ 

 $\sim$   $\sim$ 

can be unrolled to produce

DO 10  $K = 1$ , 1000  $A(1,K)$  = expression  $10$  A(2,K) = expression

- $\mathbb{C}$  . A loop with only two iterations will not be vectorized by the compiler and should always be unrelled.
- An inner loop with few iterations may be marked by LOOPMARK 4. as a "Vs" (chort vector) loop. In this case, no benefit can be produced by unrolling the loop.
- 5. Any loop that contsins a READ or WRITE statement will not vectorize. A WRITE statement within an IF statement, such  $a$ s

IF DEBUG THEN WRITE (6, 1000)

will inhibit vectorization even if the value of DEBUG is set false. If these I/O statements can be omitted or moved outside the loop (for example, reading in all the elements of an array in a separate loop before the loop that uses it), vectorization can be achieved.

- A loop that contains a call to a subroutine or external  $6.$ user-defined function will not vectorize. Most intrinsic functions (SQRT, SIN, etc.) are vectorized, and loops containing calls to them are vectorizable. Some ways to force vectorization are:
	- Use a statement function instead of an external function  $\mathbf{a}$  . The set call. (NOTE: Be sure to look at the calling tree produced by FLOWTRACE to determine which other subroutines call this function if you decide to eliminate the function altogether.)
	- Move the entire subroutine code into the loop. (NOTE:  $b \cdot$ Be sure to look at the calling tree produced by FLOW-TRACE to determine which other subroutines call this subroutine if you decide to eliminate the subrouting altogether.)
	- Move the loop into the subroutine and make a call to it  $C$ . from the criginal subroutine.

This requires a more thorough understanding of the code, and can only be done if the called subrouting is net called from any other part of the program.

- d. Move the call outside the main loop and into a separate loop of its own. This can only be done if the following conditions are met:
	- The called subroutine does not make assignments to  $\mathcal{B}(\mathbb{R})$ variables referenced in the loop.
	- There are no STOP or alternate RETURN statements in  $\circ$  . the subroutine.
	- The subroutine arguments are not errays.  $\subset$ .
	- Any subroutine called from within this subroutine d.,

meets these same conditions.

 $7 -$ A loop containing a backward GO TO will not rectorize unless It is restructured. Restructuring moquines analysis of the loop and is semetimes impossible. When it is possible, it requires that the loop be rewritten with a forward GO TO or a jump out of the loop when a desired value is reached (see

 $#9$ ).

 $\lambda$  and  $\lambda$  and  $\lambda$ 

- $\mathcal{L}$ . A loop containing an assigned GO TO will not vectorize and cannot be restructured without rewriting to climinate the ASSIGN statement, which may not be possible without a thorough understanding of the code.
- $9.$ A loop containing a jump out of the loop based on un IF statement will not vectorize. This can sometimes be mountiten so that the rest of the loop is only executed if the opposite of the IF condition is true. (NOTE: This loes not always speed up execution.)

 $Example:$ DO 10  $I = 1, N$ statements IF (A .GE. B) GO TO 10 statements  $10$ CONTINUE

can be rewritten as

DO 10  $I = 1$ , N *rtatements* IF (A .LT. B) THEN statements ENDIF  $10$ CONTINUE

In cases where this simple technique will not work, there is no easy way to restructure the loop without a complate understanding of the code and a thorough knowledge of FOR-TRAN. Those interested should consult the discussion of stripmining in A Guidebook to FORTRAN on Supercomputers<br>John M. Levesque and Joel W. Williamson. by

10. A loop containing two IF statements with mutually exclusive conditions that have scalar variables being updated deper.ding on which condition is true will be flagged by LOOPMARK as non-vectorizable because "scalar moluas are updated water than once". The loop will weeterize if it is rewritten using an IF-THEN-ELSE structure.

 $Example:$  $DO 10 I = 1. N$ statements. IF (A .NE. B) THEN statement set 1 ENDIF IF (A .EQ. B) THEN statement set 2 END1F  $10<sub>1</sub>$ CONTINUE

can be rewritten as

```
DO 10 I = 1, NIF (A .NE. B) THEN
            statement set 1
         ELSE
            statement ret 2
         ENDIF
10<sub>1</sub>CONTINUE
```
 $\Delta$ 

11. A loop containing recursion on an array or sealar will not vectorize. This includes using a scalar or array constant on the right hand side of an equation before using it on the left hand side, and assigning an array alement a value that is the result of a colculation involving another element of the array with a subscript decremented by a constant or an expression.

 $Example:$ DO 100  $I = 2, N$  $A(I) = A(I - 1) + \text{expression}$  $100$ 

In this case, LOOPMARK will flag the loop with "screenmence was found on A". This can be resolved by storing a copy of A in a temporary array.

```
DO 100 I = 1, N100
          \mathsf{TEMP}(1) = \mathsf{A}(1)DO 200 1 = 2, N
200A(1) = \text{TEMP}(1 - 1) + \text{expressior}
```
Although this permits vectorization of the loop, it may not be feasible because of the additional memory requirement.

 $1.$ If the compiler can recognize intariant code within the loop, it can pre-compute it before the loop and store the nesult in a register, which can greatly reduce CPU time. Placing the invariant portion of code inside parentheses assists the compiler in the recognition process.

Example:

DO 10 I = 1, N  $A(I) = X + B(I) + Y$  $10<sub>1</sub>$ 

is optimally written as

DO 10  $I = 1, N$  $A(I) = (X + Y) = E(I)$  $10$ 

(NOTE, With the capabilities of current compilers, this is more officient than

```
TEMP = X + YDO 10 I = 1, N
      A(T) = B(T) + T T M^{\alpha}10
```
2. Subexpressions common to two or more expressions can be computed once and stored in registers if the compiler is able to recognize them. The compiler's effort can be enhanced by placing the subexpression in parentheses

 $Ex$  ample:

 $A(1) = B(1) + (C(1) * D(1))$  $E(I) = F(I) + G(I)$  $H(I) = P(I) + (C(I) * D(I)) / Q(I)$ 

 $\sum_{i=1}^{n}$ 

Again, this is more efficient than placing the common subepression in a temporary variable and using the temporary. In the computations.

- $2.1$ If two short loops contain common subexpressions and the. loops can be combined without changing the meaning of the. code, do so. This allows better utilization of the. compiler's optimization capabilities.
- $4<sub>1</sub>$ Multiplication operations are less computationally expensive than are division operations. Change division by a constant to multiplication whenever possible without losing accuracy

Example:

 $A(I) = B(I) / 2$ 

becomes

 $A(I) = B(I) = 0.5$ 

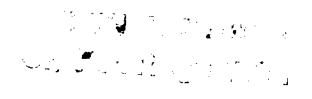

Convert floating point exponentiation integer exponentia-<br>tion whenever possible.  $5$  .

 $Example:$ 

 $\sim$ 

 $\smash{\smash{\smash{\bigcup}}\xspace}$ 

 $Y$  \*\* 4.0

becomes

 $\mathsf{X} \xrightarrow{\mathsf{w} \mathsf{w}} \mathsf{A}$ 

# GUIDELINES FOR MICROTASK ;

Microtasking can be accomplished automatically throughout the code using autotasking or selectively by including compiler directives in the specific sections where microtasking is desined. Use of compiler directives to force microtasking requires that the user be thoroughly familiar with the code. He must understand the scope of the variables affected by the code section and understand the effects of simultaneous execution on different CPUs. CRI provides tools such as SPY and Perftrace to ald in the determination of scope. Those interested in using compiler directives to enforce microtasking should rifer to the CRI User's Guide to cf77.

Autotasking may be invoked using the command

 $\sim 10$ 

#### $cf77 - ZP$

and may also be used in combination with LOOPMARK and/or FLOW-TRACE with the commands

> $cf77$  -em -Zp  $(LDOPMARK)$ of77 -F -Zp (FLOWTRACE)  $Cf77 - em - F - Zp$  $(bath)$

Autotasking does not always-reduce the wall-clock time required to run the code because it depends on the number of CPUs available, and can only reduce the time by 1/n, where n is the total number of CPUs, at best. Autotasking is more likely to be useful when running the code at off-peak times.

Be sure to examine all output after running the code with outotasking, as statements may be executed in a different crder and may produce different results.

# **RESULTS**

 $\mathbf{r} = \mathbf{r} \times \mathbf{r}$  .  $\mathbf{r} = \mathbf{r}$ 

These methods and techniques were applied to a version of a large CFD code called ROTOR, which was obtained from NASA/Marshall Space Flight Center. This version of ROTOR contained 31 routines, including the main program. Of these 31, there were 13 which were called relatively few times and in which 0.01% or less of the total CPU time was spent. Of the remaining 18 subrout tines, four were completely vectorized, including the two in which the largest percentages of time were spent, and two were imput/output routines. Therefore, ifforts to enhance restorization werd primarily limited to 12 of the subroutines.

Vectorization enhancement efforts in three of these subroutines resulted in an increase in the amount of CPU time; the largest increase was 8.988 units, with a mean increase of 3.077 units. The unit time decrease observed in the other cubroutines ranged from 0.082 to 58.771, with a mean decrease of 11.422 units. When efforts in these subroutines were exhausted, the 13 "insignificant" subroutines were-also examined and modified. After all modifications had been made, the total time for execution of the program dropped from 1058.703 to 961.288 units, a decrease of 97.415 units, or 9.2%.

Evamination of each subroutine revealed that no code optimi zation could be performed.

The code was compiled and run with the autotasking feature enabled. The value for output parameter DRIMAX differed from the output of the original code in the ninth decimal place, and that for DROMAX in the sixth decimal place. Inlet and exit condition results differed from those obtained from the original version of the code as follows

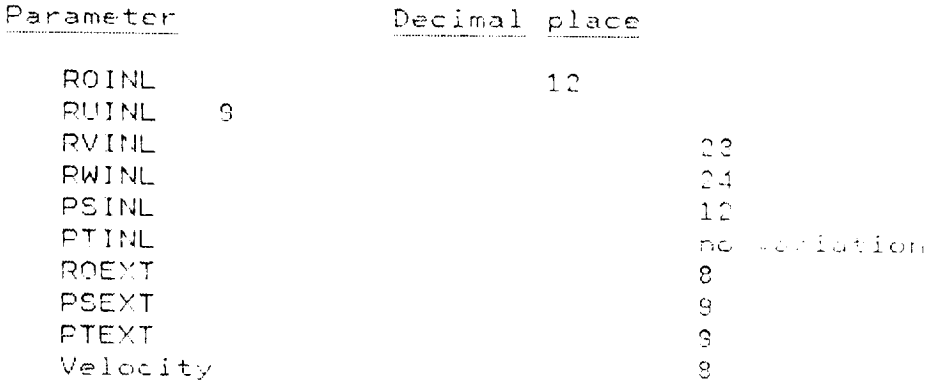

The user must determine whether these differences are significant.

APPENDIX 3

 $\overline{\phantom{0}}$ 

 $\sim$   $\mu$  .

## Implementation of Equilibrium Chemistry

## 1. Introduction

The knowledge of chemical equilibrium compositions of a chemical system permits one to calculate theoretical thermodynamid properties for the system. These proportics can be applied to a wide variety of problems in chemistry and propulsion engineer. ing. Some applications are the design and analysic of equilibrium such as compressors, turbines, nozzles, angines, shock tubes, heat exchangers, and processing equipment.

Considerable numerical calculations are necessary to obtain equilibrium compositions for complex chemical systems. This has resulted in a number of digital computer programs to do the calculations. A computer program (CEC, 1) written at NASA Lewis Research Conter in 1961-1962 has had a wide acceptance. However, in calculating the fast-chemical reactions in large-scale and multidimensional problems, this general chemistry code (CEC) is so inefficient. There are several requirements of an equilibrium chemistry solver to be implemented in CFD codes. These are the computational efficiency and the reliability. The main objective of the present study is to implement and modify the existing equilibrium chemistry solver to meet these requirements.

To improve the reliability, the equilibrium solver with the free energy minimization procedure is selected. Chemical equilibrium is usually described by cither of two equivalent formulations - equilibrium constants or minimization of free energy. In comparison with Gibb's free energy minimization method, the equilibrium constant method has several disadvantages which are more bookkeeping, numerical difficulties with use of chemical components, and more difficulty in testing for presence of some condensed species. Furthermora, the Gibbs free energy is most easily minimized. For these reasons, the free-energy minimization formulation is used.

The primary requirement of an equilibrium solver in a large finite-difference code is that it be fast. A typical run of multidimensional transient opray-raacting flows requires the equilibrium problem to be solved about a million times. Typically, the speed of an algorithm in solving a single problem is measured in milliseconds. Each extra millisecond required by the solver will translate into about 17 additional minutes of computer CPU time. To improve the efficiancy in terms of computing time and convergence, the present equilibrium chemistry solver will adopt : hierarchical algorithm [2] which combine the speed of Gauss Siedel method and the convergence of Newton method.

## 2. General Progr & Features

The present equilibrium code(ADAPT) has the functionally similar (features with other existing equilibrium colvers) and spt the adaptability with the multidimensional CFD codes. ADAPT solution procedure using Cibba' free energy minimization technique provides useful options sither a complete-combustion equilibrium model or a full equilibrium model, in which the full innay of species existing under chemical equilibrium conditions is obtained at each grid point with the given pressure and enthalpy.

In general, the ADAPT code-provides a computer-oriented mathematical model of the ramjet combustor and neurle which can be used to estimate the performance of a given ramjet design and to parametrically evaluate the effects of changes in the design on combustor and norrie performance. It is unitten with numerous user options to allow consideration of a number of potential combustor and nozzle designs, including provision for fuel inject tion in liquid from the walls or instream fuel injectors. Multiple fuel injector locations may be incorporated.

When ADAPT is implemented with CFD addit, the basic solution procedure are summarized as follows:

- a) evaluating initial profile data for the dependent variables for which data have been input. Compute element mass fractions - from the species mass fractions input. Extract from memory the enecessary thermodynamic data for each of the species included. In general, initialize the calculation.
- b) perform equilibrium calculation at given enthalpy, pressure, and element mass fractions to obtain species.
- c) obtain all other profile information, e.g. density, specific heat, physical coordinates, viscosity, etc., from CFD codes.
- d) determine the change in the dependent was blue for to convection and turbulent diffusive forces through mean flow solution of the governing equations by using CFD coder.
- $\epsilon$ ) return to step (b).

### 3. Validation of Present Equilibrium Chemistry Model

To validate the present equilibrium chemistry model, the point chemistry results of ADAPT are compared with CEO results. Propane (OgHg) is selected as a test fuel. 14 opecies are considered in ADAPT while 58 species are considered in CEC. The selected condition is stoichiometric. The numerical results of<br>ADAPT and CEC are summarized in Table 1 and Table 2. The flame temperature and the mole fraction of the dominant species (COp, HAO) are the key lariables to evaluate. Is thown in Tables 1 and

ORIGINAL SANCTON OF POOR GEARTY

2, overall agm ment for flame temperatu and species mole fractions are satisfactory. In P/H case listed in Table 1, the deviations in flame temperature and species mole fractions are within 0.9 % and 0.3 %, respectively. In T/P case listed in Table 2, the deviations of species mole fractions are within 0.3 %. In terms of CPU time listed in Table 1 and 2, ADAPT is computationally more efficient than CEC. Especially for T/P case, ADAPT is roughly four times faster than CEC. These numerical repults indicate that ADAPT can handle the complex equilibrium chemistry problems with the limited participating chemical species and the computational efficiency.

## 4. Conclusions

Numerical results of the present equilibrium chemistry code have a satisfactory agreement with CEC results. These numerical results indicate that the present equilibrium solver can handle the complex equilibrium chemistry-problems with the limited participating chemicul species and the computational efficiency. The future works include the implementation of ADAPT equilibrium code in CFD codes such as FDNS and MAST.

## References

- Gordon, S. and McBride, B., "Computer Program for  $1$  . Calculation of Complex Chemical Equilibrium Compositions, Roclet Performance, incident and Reflected Shocks, and Chapman-Jouguet Detonations". NASA-273, 1976.
- $2.1$ Meintjer, M. and Morgan, A., "Performance of Algorithms for Calculating the Equilibrium Composition of a Mixture of Gases.", Journal of Computational Physics, Vol. 60, pp.  $219 - 234$ , 1985.

 $\mathsf{Table 1}$  . Comparison of  $\mathsf{C}$ temperature and species mo CPU time time time the contract of the contract of the contract of the contract of the contract of the contract of <faction for \_/H condition

 $CDAY = XMP$   $F_X$ CPU time (.zome) temp. (2) H-2 MOI8 hractic Present 0.059 2219.8 0.14298 0.10057 Code CEC 0.070 2218.0 O. 14295 0.10037 Code 

 $\mathsf{T}$ able 2. Comparison, of CPU time, predicted flame, predicted flame, predicted flame, predicted flame, predicted flame, predicted flame, predicted flame, predicted flame, predicted flame, predicted flame, predicted f temperature and condition conditions, predicte CRAY-XMP Flame Mole Fraction CPU time (see ) that (see ) the resolution Present 0 016 \_ 18.0 0,100599 0.100599 0.10059 0.10059 0.10059 0.10058 0.10058 0.10058 0.10058 0.10058 0.10058 Present 0.016<br>Code CEC O.OGG 2218.0 0.14296 0.10038  $0.14296$   $0.10038$ Code .....................................

v

 $\mathcal{F}(\mathcal{A})$  ,  $\mathcal{F}(\mathcal{A})$